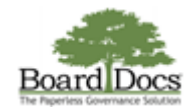

## **Accessibility-enabled Navigation**

Users who require navigation assistance can access tabs, links, buttons, and menus using select key combinations.

Note: The navigation features are designed for use by public and executive users only.

## To navigate the BoardDocs site using the accessibility features, do the following:

- 1. Verify that you are viewing your BoardDocs site as a public or executive user.
- 2. To advance through tabs, links, buttons, and menus on the page, press the <TAB> key repeatedly until you land on the desired item (you will see a yellow highlight appear on the selected item).
- 3. To reverse the navigation direction, press the  $\leq$ SHIFT> +  $\leq$ TAB> keys.
- 4. To launch the highlighted text or item, press the <ENTER> key.

BoardDocs ® by Emerald Data Solutions, © 2002-2017.